# **Building a Panel Menu**

Requires

THEME PRESS

## Building a Panel Menu

#### **Prompt**

Constructing and designing top-level navigation with drop-down content panels.

#### Outcome

Menu panels offer a more robust menu experience, useful when designs require multiple types and levels of links, headers, or images.

## **Steps**

**Create a Menu Architect Page** 

Choose Panel as the Menu Type.

Customize the sample content.

The new panel menu page will be pre-populated with a menu layer and two panel layers. The menu layer defines the top-level menu items, and each panel layer is attached to one top-level menu item.

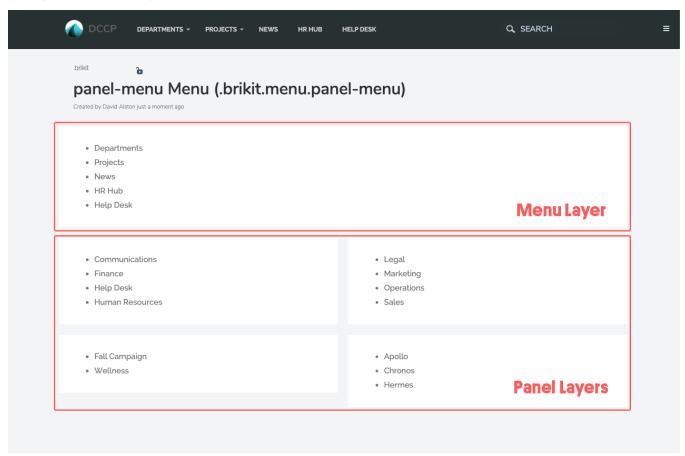

In the preloaded menu page, the second layer is a two-columned panel that will drop down when you click on Departments. The third layer is a two-columned panel that will drop down when you click on Projects.

- a. To customize the top-level menu items, edit the first block on the page and create a custom bullet list of top-level menu items.
  - See Building a Basic Top-Level Menu.
- **b.** To customize the panels, edit the blocks in the second layer of the page.
  - If necessary, add or remove Columns to the panel from the Menu Tab.
- c. To create additional panels, select an existing panel layer and the amount of columns needed, and then press the + Panel Layer button

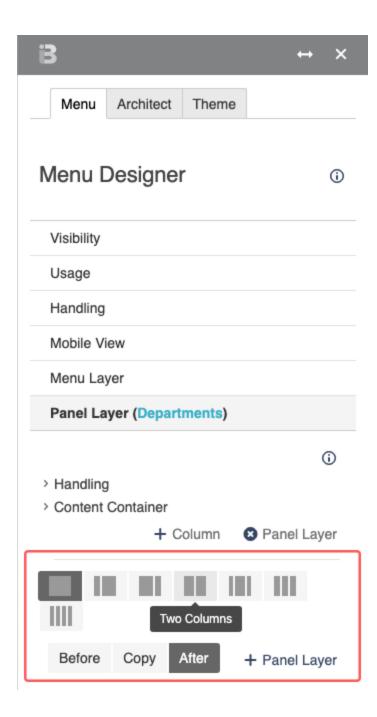

#### Connect panels to top-level menu items.

The menu page now has top-level menu items and panel layers. To connect the two:

- a. In the Menu Tab, expand a Panel Layer and then Handling.
- **b.** Enter the name of the corresponding top-level menu item in the **Name** section of the block.
  - e.g. enter Departments as the block name for a panel that should drop down from a top-level "Departments" menu item.

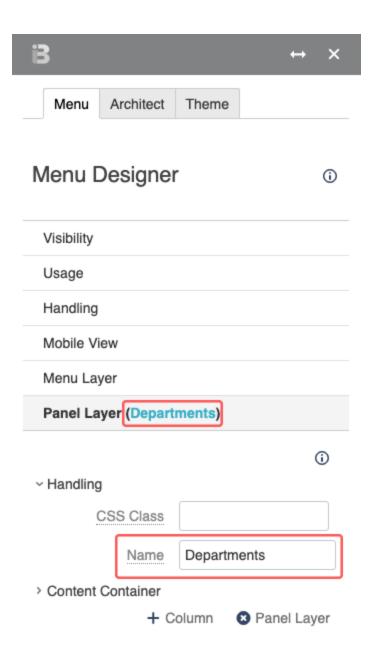

#### Further design the menu panels.

- Add background images, such as icons, to the blocks in the menu panels.
- · Add an Action Button macro to draw attention to select links.
- Create structure by using headings.

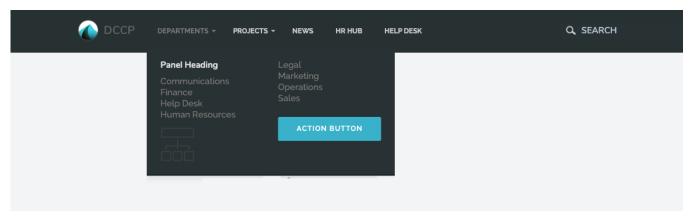

Note

Tip

Warning

# Info

## Related

- Menus
  Panel Menu
  Creating a Menu Architect Page
  Building a Basic Top-Level Menu